# **QGIS Application - Bug report #20068 Geopackage: problems with renaming or drop tables**

*2018-10-10 01:00 PM - Burghardt Scholle*

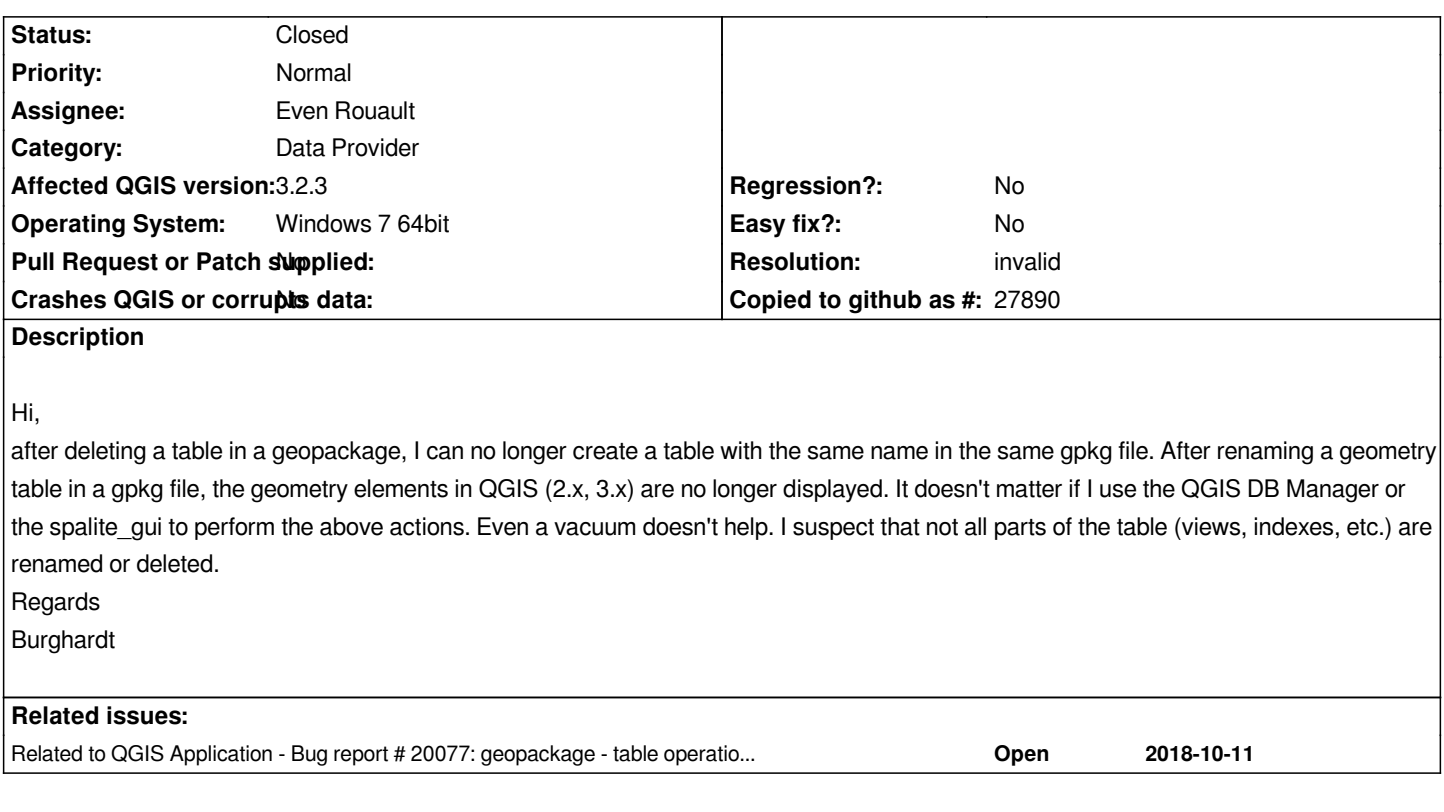

## **History**

# **#1 - 2018-10-10 02:09 PM - Giovanni Manghi**

*as far as I can remember this is a long standing issue, affecting also Spatialite tables.*

### **#2 - 2018-10-10 02:35 PM - Burghardt Scholle**

*I feared this answer :-).*

# **#3 - 2018-10-10 03:23 PM - Alessandro Pasotti**

*I've just tested delete a GPKG table from the browser and re-create it with the same name and it works just fine on current master. Rename from the browser was never implemented so I didn't test it.*

*I would suggest to narrow down the issue and open a separate one for each specific case: delete->recreate vs rename->create , from DB-Manager, from the browser and from ?????*

# **#4 - 2018-10-10 03:48 PM - Giovanni Manghi**

*- Status changed from Open to Feedback*

### **#5 - 2018-10-10 04:03 PM - Even Rouault**

*I cannot replicate the issue on Linux with QGIS master and GDAL master. What I did:*

*- open a GeoPackage with a single vector layer in DBManager*

*- right click on the table in the tree to delete it*

*- use Table/Create table to re-create a table with the same name*

*- right click on the table in the tree to rename it*

*Could you attach the initial GeoPackage, explain precisely how you delete the table, and attach the updated GeoPackage resulting from this action ? And also the error message you get when you say " I can no longer create a table with the same name in the same gpkg file".*

*I also tried to delete from the Browser in the main window and use Layer/Add new Layer to create, and that works fine.*

#### **#6 - 2018-10-11 10:10 AM - Burghardt Scholle**

*Hi,*

*first of all Thank you very much for your answers.*

*This morning I did extensive tests with geopackage files. I have run these tests with different systems (Windows 7 Pro 64bit, Windows 10 Pro, Xubuntu 18.04). I have used both my original geopackage and a newly created geopackage. I have done my tests with QGIS Master (QGIS code revision 7c0a2a1cd7).*

*The good news is that the tests for renaming and deleting tables work fine in both the browser and the DB Manager with QGIS Master - if the geopackage is stored locally or a completely new geopackage is created. The latter can also be located on a network drive. In this respect I can confirm the results of Alessandro.* 

*BUT: As soon as I access an existing (older) geopackage via network, I get problems. Saving a new table takes "forever". What only needs a few moments locally, runs over 30 minutes in the network with the same table! Can anyone confirm this behaviour?*

*Unfortunately, I cannot provide the protected data I use. I will create a new geopackage with OpenStreetMap data later this day and continue my tests with it. I can then offer this geopackage as well.*

#### **#7 - 2018-10-11 10:15 AM - Giovanni Manghi**

*Burghardt Scholle wrote:*

*geopackage via network,*

*a network shared folder? on what protocol (i.e. samba, nfs, etc,)?*

#### **#8 - 2018-10-11 10:29 AM - Burghardt Scholle**

*At the moment only smb, but I will try nfs during the day.*

### **#9 - 2018-10-11 11:13 AM - Burghardt Scholle**

*- File GeoPackage\_1.png added*

*I have created a new geopackage with OpenStreetMap data under QGIS Master. Unfortunately, there is also the problem with shared network folders here (samba share). Creating a new table with a name that was previously used for a dropped table takes a long, long time. I create the new table via the context menu "Export -> Save as" of the layer. Once triggered, the process can only be aborted under Windows using the TaskManager. When trying to close QGIS, the message documented in the attached screeshot appears. After clicking on "Yes" QGIS will not be closed. If I copy the same geopackage into a local directory, the described process can be successfully completed within a few moments.*

### **#10 - 2018-10-11 11:19 AM - Giovanni Manghi**

*Burghardt Scholle wrote:*

*I have created a new geopackage with OpenStreetMap data under QGIS Master. Unfortunately, there is also the problem with shared network folders here (samba share). Creating a new table with a name that was previously used for a dropped table takes a long, long time. I create the new table via the context menu "Export -> Save as" of the layer. Once triggered, the process can only be aborted under Windows using the TaskManager. When trying to close QGIS, the message documented in the attached screeshot appears. After clicking on "Yes" QGIS will not be closed. If I copy the same geopackage into a local directory, the described process can be successfully completed within a few moments.*

*so the issue now is completely different from the one originally described, correct? if yes this should be closed and a new one opened about this issues with table operations over network shares.*

### **#11 - 2018-10-11 11:34 AM - Burghardt Scholle**

*You're right. I've created the new issue #20077 (edited). Can you please close this issue? Thanks.*

# **#12 - 2018-10-11 11:35 AM - Giovanni Manghi**

- *Status changed from Feedback to Closed*
- *Resolution set to invalid*

# **#13 - 2018-10-11 11:37 AM - Jürgen Fischer**

*- Related to Bug report #20077: geopackage - table operations via network shares take a very long time added*

#### **Files**

*GeoPackage\_1.png 11.8 KB 2018-10-11 Burghardt Scholle*